mgr inż. Jacek WARCHULSKI jacek.warchulski@wat.edu.pl mgr inż. Marcin WARCHULSKI marcin.warchulski@wat.edu.pl Wojskowa Akademia Techniczna, Wydział Mechatroniki

# **WIZUALIZACJA DANYCH ZE STRZELAŃ RAKIETOWYCH Z WYKORZYSTANIEM SYSTEMÓW CAx**

*Streszczenie: W referacie przedstawiono moliwoci wykorzystania*  systemów CAx w procesie wizualizacji danych ze strzelań *rakietowych przeciwlotniczego zestawu rakietowego NEWA SC. Przeanalizowano moliwo& zastosowania interfejsu programowania*  ActiveX Automation w procesie automatyzacji zadań grafiki.

# **VISUALIZING OF MISSILE FIRE DATA BY USING OF CAx SYSTEMS**

*Abstract: In this paper possibilities of using of CAx systems to visualizing of missile fire data of NEWA SC antiaircraft missile system are presented. Possibility of ActiveX Automation programming interface application for automation process of graphical tasks is analyzed.* 

#### **1. WPROWADZENIE**

W warunkach ćwiczeń poligonowych istotne znaczenie w ocenie stanu technicznego sprzetu i wyszkolenia obsług bojowych przeciwlotniczych zestawów rakietowych ma możliwość obiektywnej weryfikacji wyników zadań ogniowych. Weryfikacja ta może być realizowana na wiele sposobów. Jednak w przypadku poligonu bez specjalistycznego oprzyrządowania jest to możliwe tylko na podstawie informacji ze stacji radiolokacyjnej stacji naprowadzania rakiet.

Zestawy rakietowe wyposażane są w specjalistyczną aparaturę do rejestracji danych o śledzonym celu i rakietach naprowadzanych na śledzony cel. Na podstawie tych danych można ocenić rezultaty realizacji zadań ogniowych.

Dla procesu wizualizacji danych ze strzelań rakietowych zaproponowano wykorzystanie systemów CAx oraz własnych programów komputerowych. Dla realizacji powyszego celu wykorzystano:

- program AutoCAD jako serwer automatyzacji OLE (czyli aplikację sterowaną przez inny program komputerowy),
- program "NEWA AutoCAD Tor lotu" jako klient automatyzacji (czyli program który w środowisku oprogramowania AutoCAD wprowadza trajektorię ruchu rakiet przeciwlotniczych i celów powietrznych),
- program 3ds Max dla wizualizacji ruchu rakiet przeciwlotniczych i celów powietrznych.

### 2. WPROWADZANIE TRAJEKTORII RUCHU CELU I RAKIETY W PROGRAMIE **AUTOCAD**

Program AutoCAD ma wielu użytkowników i zajmuje znaczące miejsce w graficznym zapisie konstrukcji. W programie AutoCAD istnieją możliwości programowania czvnności związanych z obsługą danych, automatyzacją zadań grafiki. wykonywaniem i dzieleniem informacji o rysunku z innymi aplikacjami. Napisanie programu do realizacji szczegółowego zadania zwykle wymaga na początku większego nakładu pracy, jednak wysiłek ten przy późniejszym wielokrotnym wykorzystaniu napisanego programu jest opłacalny. Pisanie aplikacji dla programu AutoCAD w środowisku Windows jest możliwe za pomoca wbudowanych w niego (np. środowisko programowania VisualLisp oparte narzędzi programistycznych na języku AutoLisp [2]) jak i języków programowania ogólnego zastosowania (Delphi  $[1]$  czy  $C++$ ).

W procesie wprowadzania w programie AutoCAD trajektorii ruchu celu i rakiety przeciwlotniczej wykorzystano interfejs automatyzacji OLE. Przez poiecie automatyzacji OLE (OLE Automation) definiuje się możliwość programowego sterowania obiektami innego programu oraz protokół, za pomocą którego dany program może uzyskać dostep do obiektu znajdującego się w innym programie. Automatyzacja zatem umożliwia sterowanie jedną lub wieloma aplikacjami przy użyciu innych aplikacji. Aplikacje sterowana nazywa się serwerem ze względu na to, że to ona udostępnia obiekty automatyzacji OLE. Natomiast aplikację sterującą, wykorzystującą obiekty aplikacji sterowanej, nazywa się klientem.

Aby można było korzystać z metod i obiektów interfejsu używając programu zewnetrznego, niezbedne jest nawiązanie połączenia z serwerem OLE programu AutoCAD. Można to zrealizować za pomocą wywołania funkcji CreateOleObject, która tworzy obiekt udostępniający obiekty programu AutoCAD. Z programu zewnetrznego można uzyskać dostep do aktualnie otwartego rysunku (otwartego dokumentu) za pomocą funkcji GetOleObject, która udostępnia obiekty aktywnego programu. Uzyskanie połaczenia z serwerem OLE dla programów pisanych w Delphi jest możliwe za pomocą wykorzystania modułu PolaczAutoCAD [1]. W module tym procedura PolaczZACAD pozwala uzyskać dostęp do uruchomionego obiektu aplikacji. Bardzo ważnym fragmentem kodu procedury jest wywołanie funkcji GetActiveOLEObject i CreateOleObject, których parametrem jest wersja numerowa programu AutoCAD wykorzystywanego jako serwer automatyzacji. Fragment kodu modułu PolaczAutoCAD wykorzystujący powyższe funkcję dla programu AutoCAD 2010 przedstawia się następująco [1]:

unit PolaczAutoCAD:  $\mathcal{U}$  ...

AcadApp := GetActiveOLEObject('AutoCAD.Application.18'); // jeśli AutoCAD jest uruchomiony to należy stworzyć obiekt AcadApp := CreateOleObject('AutoCAD.Application.18');

 $11...$ 

#### **2.1. Wykorzystanie oprogramowania AutoCAD i programu dedykowanego "NEWA AutoCAD - Tor lotu".**

Powyższe procedury i funkcje wraz z interfejsem automatyzacji OLE zostały wykorzystane przy opracowania programu testowego "NEWA AutoCAD - Tor lotu" [3], który umożliwia wprowadzenie trajektorii lotu rakiety przeciwlotniczej oraz celu w programie AutoCAD.

Kolejność wykonywanych czynności przy wykorzystaniu programu "NEWA AutoCAD - Tor lotu" przedstawia sie nastepująco:

- 1. uruchomienie programu AutoCAD aplikacji sterowanej przez powyszy program komputerowy,
- 2. uruchomienie programu "NEWA AutoCAD Tor lotu" programu który w środowisku AutoCAD wprowadza trajektorię ruchu rakiet przeciwlotniczych i celów powietrznych,
- 3. wczytanie danych ze strzelań rakietowych zawartych w plikach \*.rbn,
- 4. wygładzenie trajektorii ruchu rakiety oraz celu poprzez edycję przestrzennych polilinii i dopasowanie ich geometrii do krzywej gładkiej (splajnu) – operacja ta jest niezbędna w przypadku użycia powyższych trajektorii jako ścieżek ruchu w procesie późniejszej wizualizacji,
- 5. zmiana trajektorii ruchu rakiety oraz celu z obiektu typu przestrzenna polilinia na krzywa gładka typu splajn,
- 6. zapis trajektorii ruchu w pliku w formacie \*.dwg (format pliku programu AutoCAD).

Wyglad i działanie programu "NEWA AutoCAD - Tor lotu" pokazany jest poniższych rysunkach:

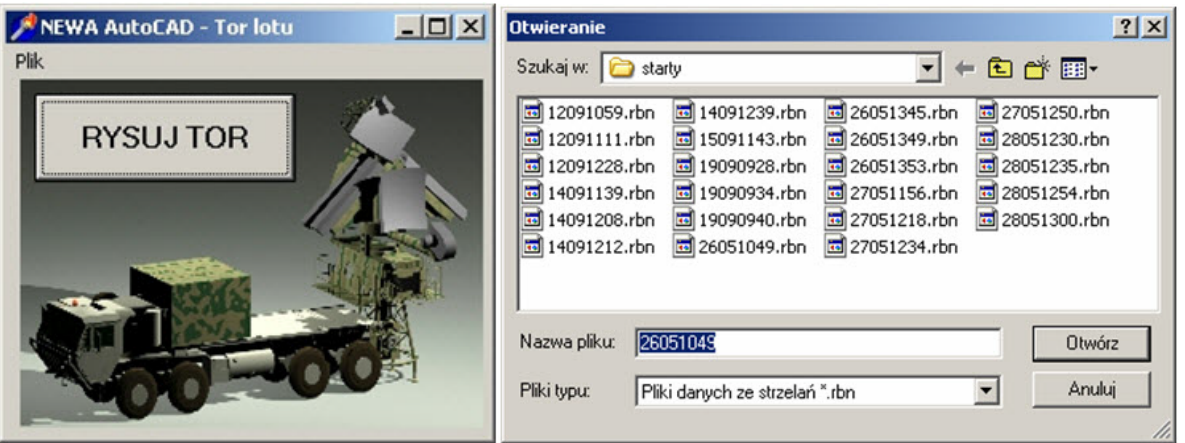

Rys. 1. "NEWA AutoCAD – Tor lotu" – wczytanie danych ze strzelań rakietowych

#### "Artykuł Autorski z VIII Forum Inżynierskiego ProCAx, Siewierz, 19-22 XI 2009 (MECHANIK nr 1/2010)"

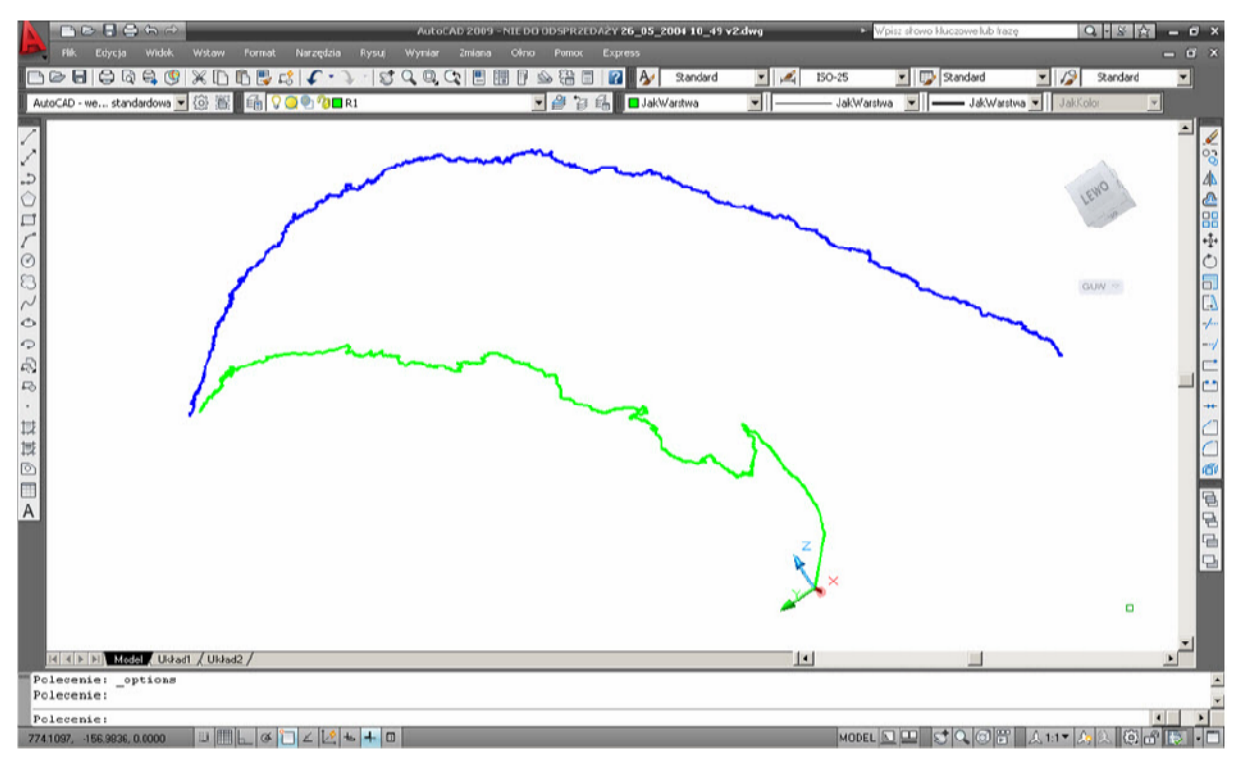

Rys. 2. Trajektoria lotu rakiety przeciwlotniczej i celu (widok izometryczny)

## **3. WYKORZYSTANIE OPROGRAMOWANIA 3DS MAX DO WIZUALIZACJI RUCHU RAKIET PRZECIWLOTNICZYCH I CELÓW POWIETRZNYCH.**

Dla procesu wizualizacji ruchu rakiet przeciwlotniczych i celów powietrznych zaproponowano wykorzystanie oprogramowania 3ds Max. Algorytm wykorzystania oprogramowania 3ds Max jest nastepujący:

- 1. uruchomienie oprogramowania 3ds Max,
- 2. import trajektorii lotu rakiety przeciwlotniczej i celu powietrznego z pliku AutoCAD (\*.dwg),
- 3. dołaczenie do projektu modeli celu powietrznego i rakiety przeciwlotniczej,
- 4. przypisanie więzów poruszania się celu i rakiety do ich trajektorii ruchu przez wykorzystanie kontrolera animacji (Path Constaint),
- 5. rendering i zapis animacji ruchu rakiety przeciwlotniczej oraz celu.

Nieodzownym zadaniem w powyższym algorytmie jest wcześniejsze utworzenie modeli celu powietrznego i rakiety przeciwlotniczej. Wprowadzone w programie 3ds Max trajektorie ruchu oraz modele rakiety przeciwlotniczej oraz celu przedstawione są na poniższym rysunku.

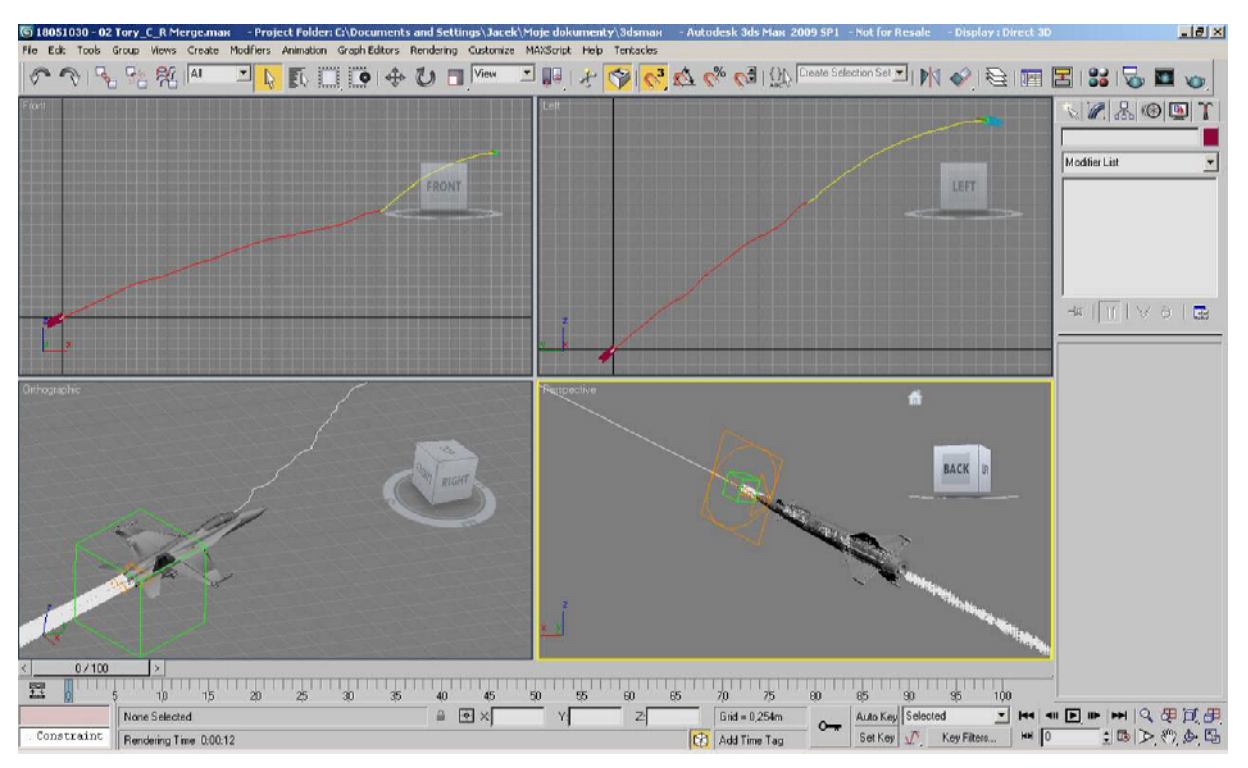

Rys. 3. Trajektorie lotu z dołączonymi modelami rakiety przeciwlotniczej oraz celu powietrznego

Czas renderowania ruchu rakiety przeciwlotniczej oraz celu zależy od rozdzielczości tworzonej animacji i wykorzystywanego sprzętu komputerowego – zapis animacji danej sceny może trwać od kilku minut do kilku godzin.

# **4. WNIOSKI**

Oryginalna polska aparatura i oprogramowanie do rejestracji pracy zestawu rakietowego, analizy wyników realizacji zadań ogniowych i wizualizacji wyników strzelań pozwala na rejestrację cennych danych dotyczących procesu naprowadzania rakiet na cele powietrzne (aby nie były one bezpowrotnie tracone). Przygotowanie i przeprowadzenie startu rakiety to efekt wielomiesięcznego szkolenia kilkudziesięciu ludzi i koszt rzędu kilku milionów złotych. Aparatura i oprogramowanie umożliwiające rejestracje i przetwarzanie parametrów obwodu naprowadzania rakiet pozwala na przeprowadzenie analizy jakościowej i ilościowej procesów zachodzacych w zestawie rakietowym podczas strzelań rakietowych. Przyczynia się tym samym do zwiększenia naszego stanu wiedzy o procesie eksploatacji posiadanego przez siły zbrojne RP uzbrojenia rakietowego.

Na potrzeby wizualizacji danych ze strzelań rakietowych w systemie CAx, niezbedna jest:

- identyfikacja układu określania współrzędnych celu i rakiet stacji naprowadzania rakiet (SNR),
- identyfikacja sposobu rejestracji danych ze strzelań rakietowych,
- identyfikacja parametrów układu wyliczania komend SNR i ich powiązanie z położeniem rakiety i celu,
- analiza możliwości automatyzacji zadań grafiki na potrzeby wprowadzania trajektorii ruch celu i rakiety przeciwlotniczej,

- opracowanie w systemie CAx modeli celów powietrznych oraz rakiety przeciwlotniczej.

Uzyskane wyniki identyfikacji powyższych zagadnień pozwalają na wykorzystanie systemów CAx w procesie wizualizacji ruchu rakiet przeciwlotniczych i celów powietrznych.

#### **Bibliografia:**

- 1. Wiesław Czyżyki, Edward Lisowski: Automatyzacja zadań grafiki za pomocą Delphi, 2002, Helion.
- 2. Marek Dudek: AutoLISP Praktyczny kurs, 1997, Helion.
- 3. Jacek Warchulski, Marcin Warchulski: Program "NEWA AutoCAD Tor lotu", Warszawa, 2009, Wojskowa Akademia Techniczna.